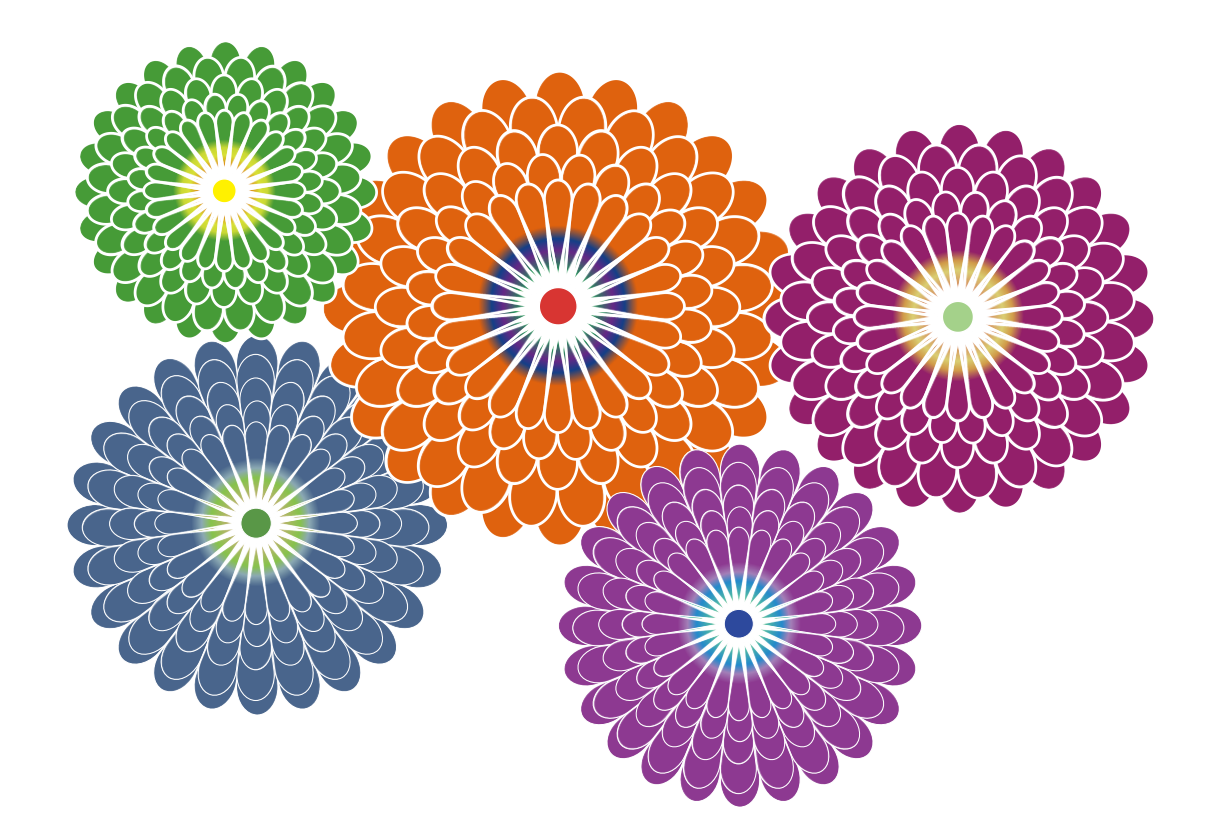

這是用 Adobe illustrator cs4 做成的 先用圓形做出一個花瓣,再用 旋轉工具拷貝成一個圓,再利 用漸層調出不同顏色,在複製 圖層就形成一朵花。